## 研修管理システム 利用者マニュアル インタイム 1/2

<u>12</u> おしらせ

## おしらせを閲覧する

## トップページ

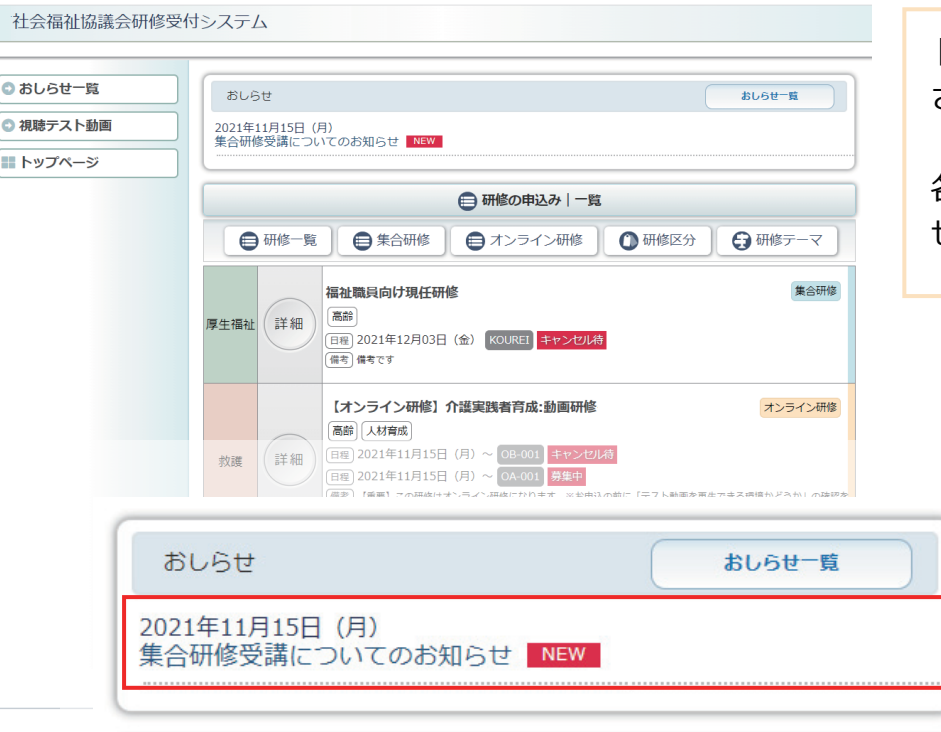

トップページにおしらせが表示 されています。

各記事をクリックするとおしら せ詳細を表示します。

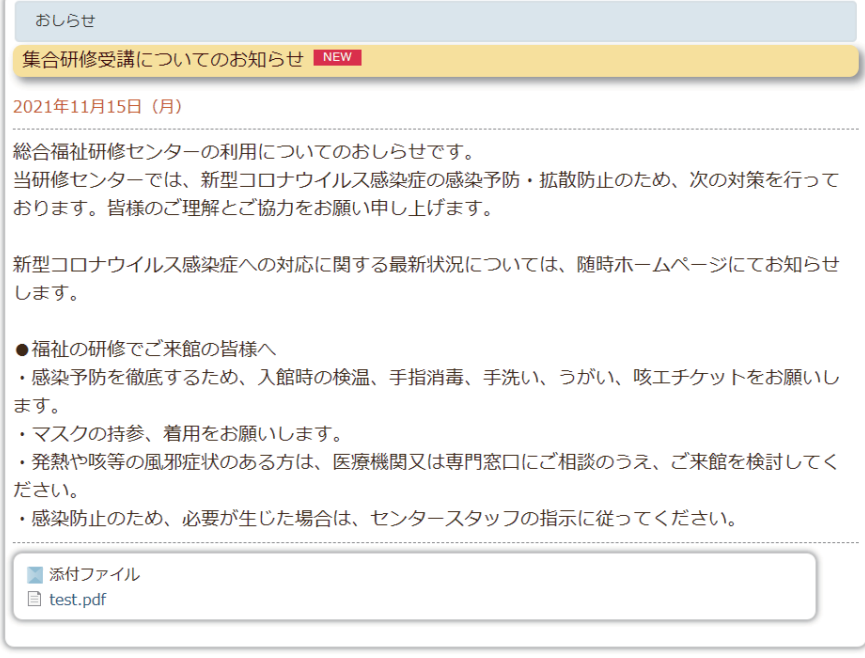

«戻る ) < トップページ

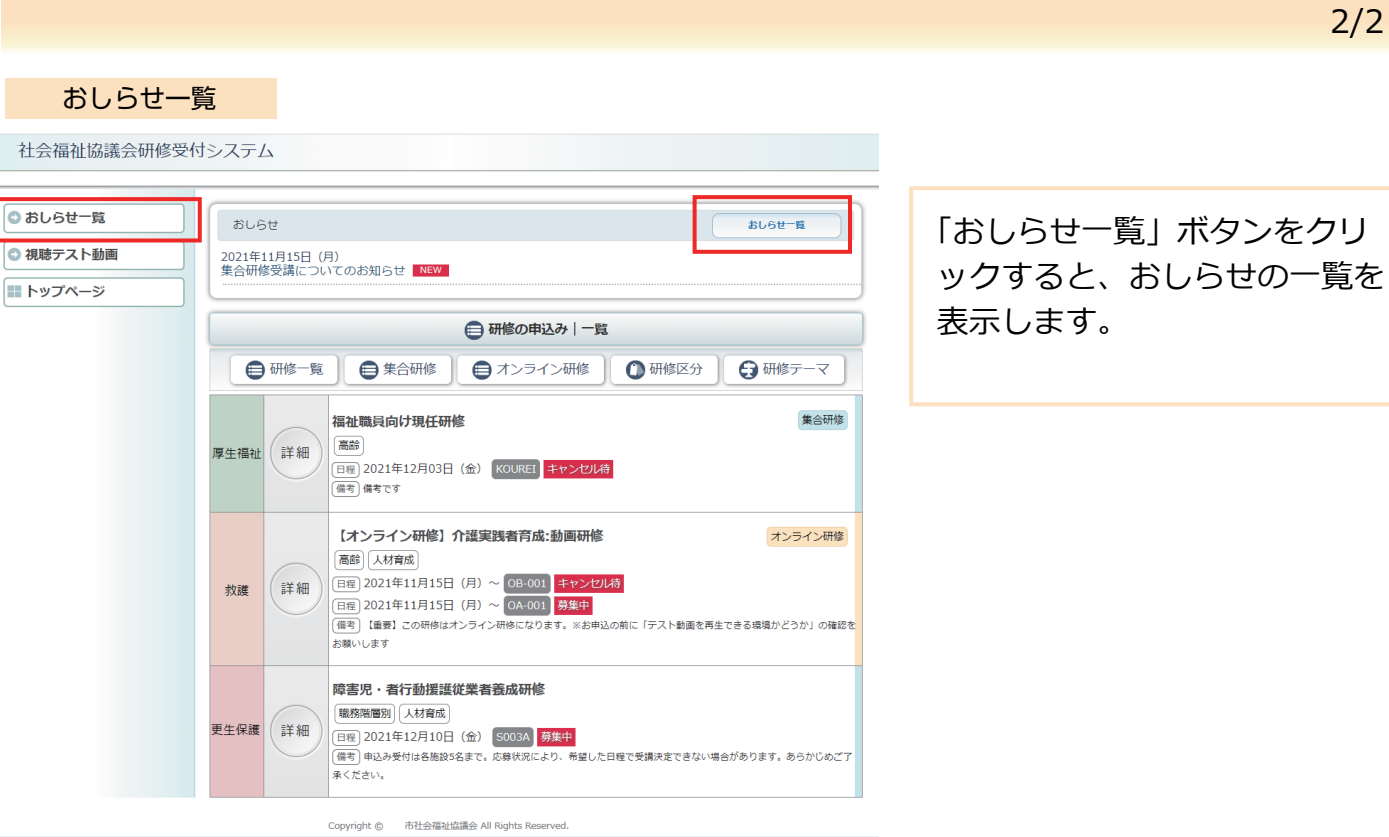

社会福祉協議会研修受付システム

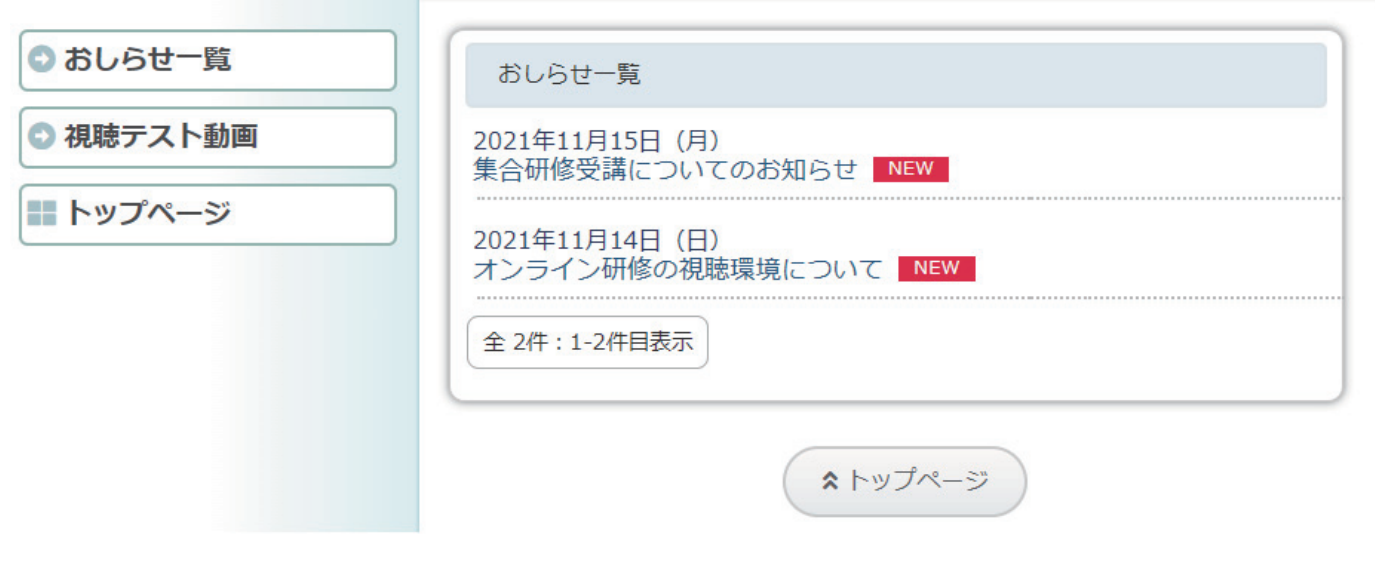

Powered by よりそいPLUS

Copyright © 社会福祉協議会 All Rights Reserved.

Powered by よりそいPLUS